**MELDAS MC Series**

# **Mazak M32, M32A & M32B Re-Initialization Procedure**

USA-E00051 -004A

**MITSUBISHI ELECTRIC AUTOMATION**

**USA**

## **List of Past Revisions**

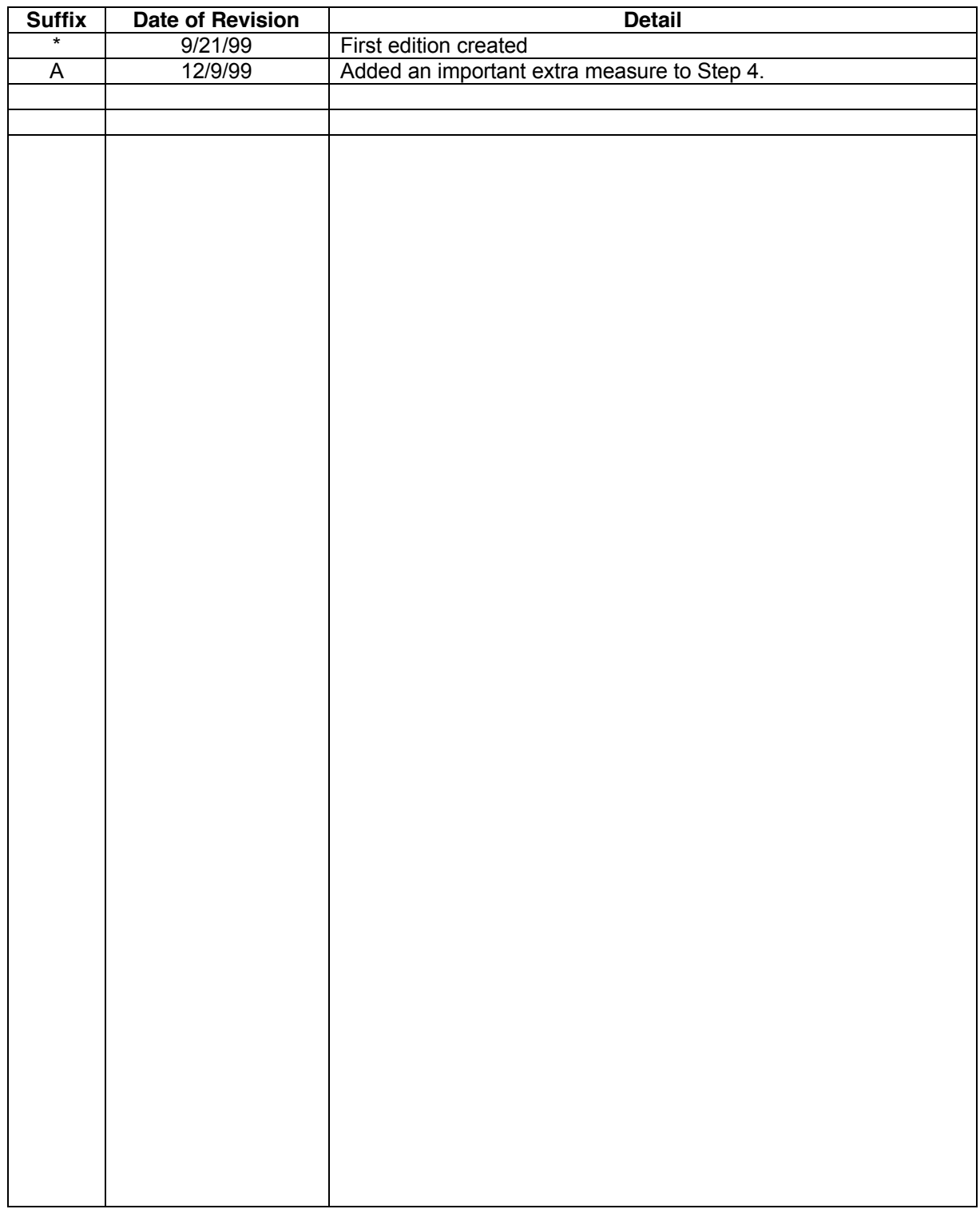

## **Initialization Procedure for M32**

## **Step 1: Clear of RAM area**

*1. For M32 (MC111) set dip switches as follows* MC111: 1 and 3 are on, all others off MC121: 7 and 8 are on, all others are off *For M32A or M32B (MC161) set dip switches as follows* MC161: 1, 3, and 5 are on, all others are off MC126: 7 and 8 are on, all others are off

- 2. In this condition turn the power on.
- 3. When the power is switched on, the green led on the MC111/MC161 is off. Once the memory is cleared the led comes on. It may take a couple of seconds.

## **Step 2: Loading of system software**

1. Set the dip switches back to their original setting.

Usually: MC111: All off

MC121: 8 is on (the others are off)

- 2. Put the system floppy diskette (BND212W0001) into the floppy drive in the NC.
- 3. Turn the power off then on.

The NC reads the floppy disk automatically and after finishing loading, the position display will appear. You may have "parameter" errors or something similar because parameters have not been loaded in yet. Ignore it and go on.

#### **Step 3: Clearing User - Program – File**

- 1. Select the program page and then select the program file page.
- 2. Push ALL ERASE key and input –9999.
- 3. Make sure that the number of used blocks becomes zero.

## **Step 4: Clearing of System – Program – File**

- 1. Select the parameter page.
- 2. Push the menu key shown in the following pictured and then input 1131.

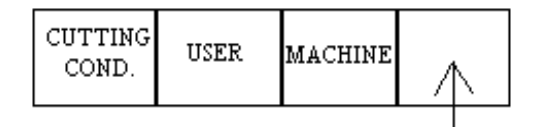

The option parameter page should appear.

- 3. Set 1 in parameter 0108. This selects the system program files.
- *4.* Turn the power off and then on. *(the system runs in the case that data of the floppy diskette is the same as the data which was loaded.)*
- 5. Select the program page and then select the program file page.
- 6. Push ALL ERASE key and input –9999.
- 7. Make sure that the number of used blocks becomes 1 (this one block is reserved for MDI area)

## **Step 5: Loading of system – macro software**

- 1. Keep the dip switches the same as in step 2.
- 2. Put the macro floppy diskette (BND212W8000) into the floppy drive. (In many cases the macro and parameter disk are the same)
- 3. Turn the power on. The NC will read the diskette automatically and after finishing the message "FLD LOADING COMPLETE" will appear.
- 4. Pull the floppy disk out and power off and on. Make sure that system programs are loaded in the program file page.

#### **Step 6: Loading of parameters. (If the macro and parameter disk are the same you can skip this step. If there is a separate parameter disk follow this step.)**

- 1. Keep the dip switches the same as in step 2.
- 2. Put the diskette into the floppy drive.
- 3. Turn the NC power on. The NC will read the diskette automatically and give you a message when it is complete.

A

4. Pull the parameter diskette out of the floppy drive and put the system software disk back in the drive.

## **After finishing Step 1 through Step 6**

- 1. Set the parameter 0108 back to 0.
- 2. Keep the dip switches the same as in step2.
- 3. If there is no option diskette your are finished. If there is an option diskette follow the next procedure.

## **Option floppy diskette loading**

- 1. Keep the dip switches the same as in step 2.
- 2. Put the option floppy diskette into the floppy drive.
- 3. Turn the NC power on. The NC will read the option diskette automatically.

#### **Note:**

- 1. After reading the option disk the data is stored in the EEROM on the MC111/MC161. This disk does not have to be used again unless the CPU board becomes defective and has to be replaced.
- 2. The serial number is stamped on the diskette. You can only use this disk on the NC that matches the serial number.
- 3. The NC serial number was set into the EEROM on the MC111/MC161 at Mitsubishi so you cannot exchange this board with another machine. (If you have to do so, you must remove the EEROM)